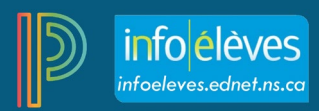

## Utilisation de PowerTeacher Pro pour calculer les notes en pourcentages à partir des niveaux des ré sultats d'apprentissage

Dans PowerTeacher Pro, au lieu d'utiliser les scores globaux des évaluations pour calculer les notes en pourcentage des élèves, il est possible d'utiliser les scores pour les niveaux de rendement pour produire des notes en pourcentage. Commencez par saisir les évaluations et relier les résultats d'apprentissage à ces évaluations dans votre cahier de notes. Une fois que vous avez attribué un score à l'aide de niveaux de rendement (1, 1+, 2, 2+, 3, 3+, 4), les **notes pour les résultats d'apprentissage** sont calculées. Les enseignants peuvent fixer le nombre de scores pour les niveaux de rendement qui seront utilisés afin de calculer les notes pour les résultats d'apprentissage dans PT Pro. Aux fins du présent document, on utilisera les trois scores pour les résultats d'apprentissage les plus récents afin de calculer les notes pour les résultats d'apprentissage.

Par exemple, si vous enseignez Sciences 10 et que vous avez évalué un résultat d'apprentissage spécifique trois fois pour obtenir les résultats 2+, 3 et 3+, la note pour le résultat d'apprentissage serait alors une moyenne de 3. Pendant la période pour la préparation de rapports, à mesure que vous attribuez des scores à différents résultats d'apprentissage, les notes pour tous les résultats d'apprentissage évalués sont ensuite utilisées pour calculer les notes en pourcentage des élèves.

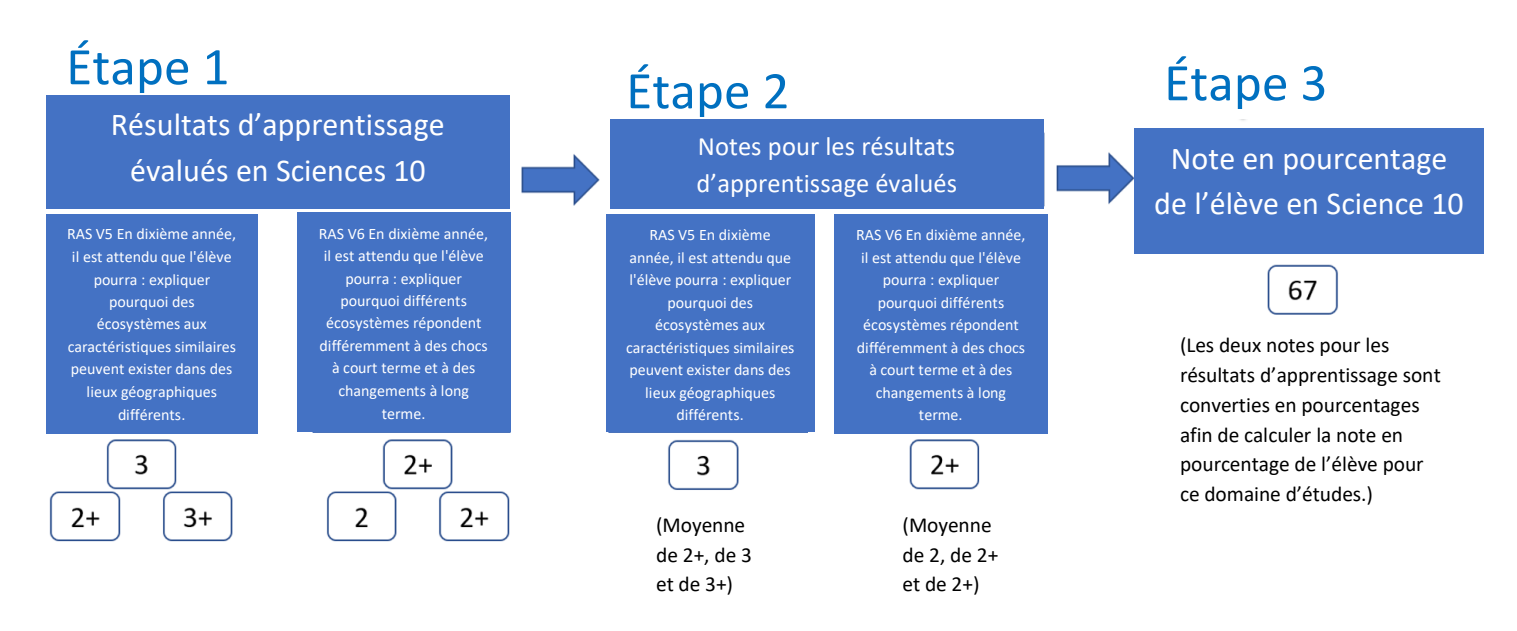

Dans l'exemple ci-dessus, la première étape montre les scores pour les niveaux de rendement pour les RAS V5 et V6, chaque résultat d'apprentissage ayant été évalué trois fois. Les scores pour chaque résultat d'apprentissage à l'étape 1 produisent les notes pour les RAS V5 et V6 à l'étape 2.

Finalement, on prend la moyenne des notes pour les RAS V5 et V6 afin de calculer la note en pourcentage de l'élève en Sciences 10. Comme on peut l'observer à l'étape 3, l'élève a obtenu 67 % d'après la moyenne des notes pour les RAS V5 et V6 (3 et 2+, respectivement). À mesure que l'on évalue les autres résultats d'apprentissages qui font partie de Sciences 10, la note de l'élève sera ajustée en fonction des changements.

**Utilisation de PowerTeacher Pro pour calculer les notes en pourcentages à partir des niveaux des résultats d'apprentissage**

Afin que PowerTeacher Pro puisse calculer la note en pourcentage des élèves à partir des niveaux des résultats d'apprentissage, vous devez configurer un paramètre très important dans votre Gradebook. Pour les enseignants de Français 7 et 8 ou de Mathématiques 7 et 8, accéder au guide **« Utilisation de PowerTeacher Pro pour calculer les notes en pourcentages des domaines d'études à partir des niveaux des résultats d'apprentissage (en français et en mathématiques 7 et 8) »** pour configurer votre cahier de notes.

## **Étape 1 de la configuration de PT Pro : Configurer le calcul des notes traditionnelles**

- 1. Dans PowerTeacher Pro, cliquez sur « **Réglages** », puis sur « **Calcul des notes traditionnelles** ».
- 2. Choisissez un de vos cours, puis cliquez sur le bouton **Modifier** sous « **Mesures** » pour une **période pour la préparation de rapport**.
- 3. Choisissez « **Pondérations des RAS** » comme type.

٦

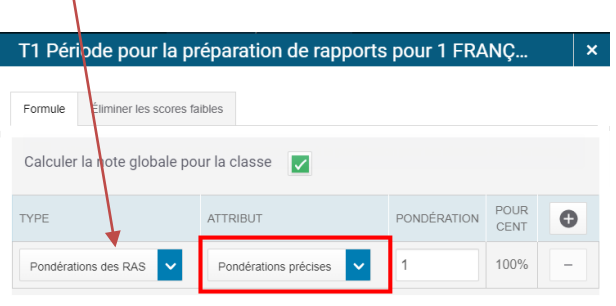

- 4. Choisissez l'attribut « **Pondérations précises** ». Vous devez choisir l'attribut « **Pondérations précises** » afin que les notes pour les domaines d'études soient correctement calculées dans PT Pro. Si vous ne choisissez pas l'attribut « Pondérations précises », les notes en pourcentage des élèves chuteront quand vous saisirez les scores pour les compétences et les profils des apprenants. En choisissant « Pondérations précises », on assure que seuls les résultats d'apprentissage évalués seront utilisés dans le calcul des notes en pourcentage.
- 5. Tapez un coefficient de 1.
- 6. Cliquez sur « **Enregistrer** » pour sauvegarder vos changements.
- 7. Répétez ces étapes (ou copiez vos calculs de notes) afin de configurer les autres périodes pour la préparation de rapports ou les autres cours.

Dans l'exemple ci-dessous pour Sciences 10, trois résultats d'apprentissage ont été évalués à plusieurs reprises et les notes ont été calculées pour chacun de ces trois résultats d'apprentissage (accédez aux trois colonnes en surbrillance jaune pour voir les notes pour ces résultats d'apprentissage). En fonction de ces notes, PowerTeacher Pro a calculé une note en pourcentage pour ce cours.

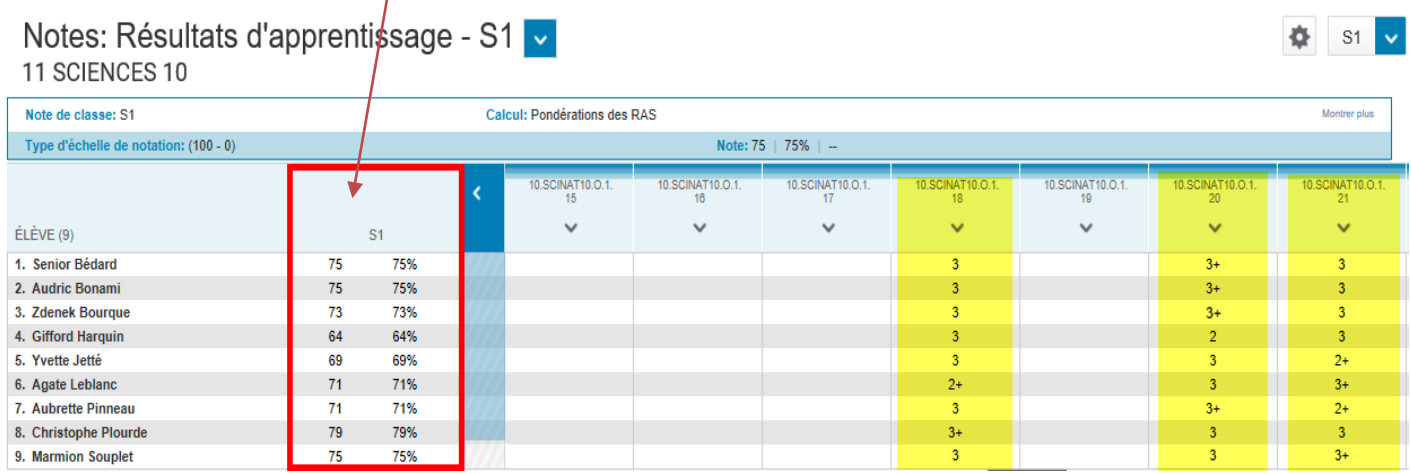

Les élèves qui obtiennent les mêmes notes pour les résultats d'apprentissage n'auront pas nécessairement la même note en pourcentage. Par exemple, si on compare les notes d'Audric et de Zdenek, on voit que les deux ont obtenu la même note pour les deux résultats d'apprentissage évalués, mais que la note d'Audric est 75 % tandis que celle de Zdenek est 73 %. La différence est due au fait que les scores de niveau de rendement d'Audric sont légèrement différents de ceux de Zdenek. Donc même si les deux élèves ont obtenu les mêmes notes pour les résultats d'apprentissage, les scores de niveau de rendement utilisés pour arriver à ces notes de résultats d'apprentissage sont différents, ce qui donne une différente note en pourcentage pour les deux élèves.